## **eTRAKiT ‐‐ How To's**

## **Create Login**

**Before you begin, please note that most searches are available in eTRAKiT with no login. Simply select the search needed, and enter the search criteria. If you need to make payment, apply for a permit or schedule an inspection, then you will need to login to eTRAKiT.**

If you are a contractor who has transacted business with the Building Inspection division in the last two years, you are already in eTRAKiT. If you did not receive notification from the City containing your eTRAKiT password, simply call the Building Inspection division at 863‐834‐6012 to obtain your password.

If you are a contractor who would like to begin doing business with the Building Inspection division, call the Building Inspection division at 863‐834‐6012 to have your contractor name and login created.

If you are a citizen who needs to apply for a permit, pay for a permit, or to schedule inspections on a permit, then you will need to create a login to eTRAKiT. Click the Setup an Account link in the top orange menu bar to begin.

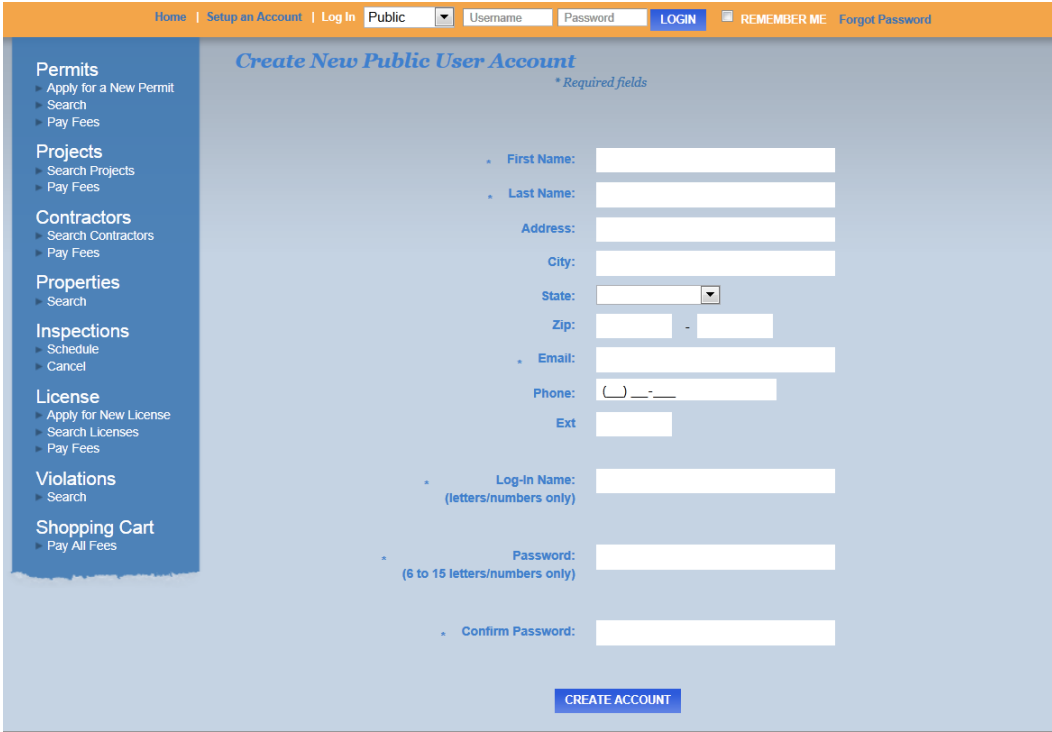

Enter your first name, last name, and email. These are required fields. While your address is not required, entering it here can save you time when you submit your permit, because eTRAKiT will auto‐populate this data for you on the permit application.

Create a login name that contains letters and numbers only. And a password which must be 6 to 15 letters or numbers only. Retype your password in the Confirm Password box.

**Forgot Password** 

If you forget your password in the future you may click the  $\blacksquare$  link in the top menu bar and a new password will be emailed to you. Please save your Log-In name in a safe location for use in the future.

After you click Create Account, you will be logged in and see your user name in the top menu

**LOGGED IN AS: JACK SPARROW** 

bar:

If you need to update your address or email information in the future, simply login and click the View/Edit Profile link in the top menu bar. You will be allowed to update your name, address, email address, or phone number.